## Erledig Hackintosh hängt sich im Betrieb auf

Beitrag von BastelKlug vom 19. Januar 2020, 11:51

Da bin ich mal wieder

Nachdem ich ja behoben hatte, dass mein Hacki nach einem Restart kein er sich einfach im Betrieb auf. Spiele ich zufällig ein Video ab, wiederholt glaube mal, es liegt am NVRAM.

Nach einem Restart bekomme ich nur diesen Error:

LÖSUNG: Nimmt nicht zuviel VRAM, verkleinert den Wert und probiert

## Code

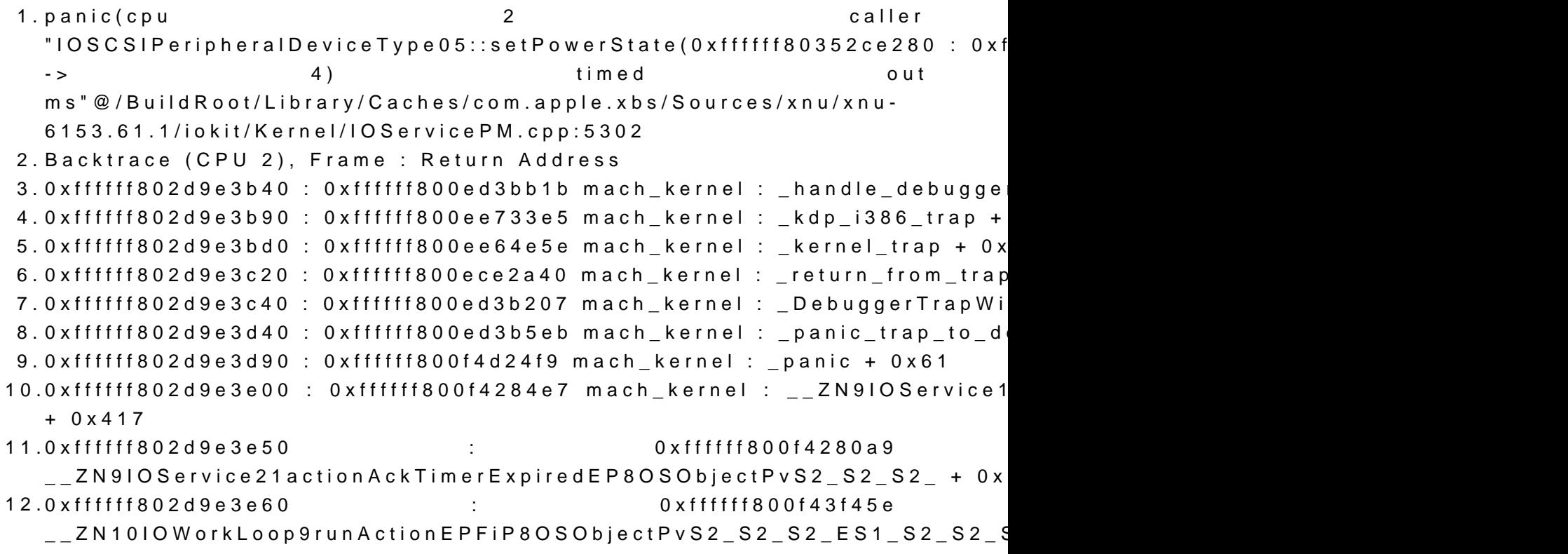

13.0xffffff802d9e3ea0 : 0xffffff800f426e58 mach\_kernel : \_\_ZN9IOService17ack\_timer\_expiredEPvS0\_ + 0x38 14.0xffffff802d9e3ec0 : 0xffffff800ed7d765 mach\_kernel : \_thread\_call\_delayed\_timer +  $0x$ ea5 15.0xffffff802d9e3f40 : 0xffffff800ed7d291 mach\_kernel : \_thread\_call\_delayed\_timer + 0x9d1 16.0xffffff802d9e3fa0 : 0xffffff800ece213e mach\_kernel : \_call\_continuation + 0x2e 17. 18.BSD process name corresponding to current thread: kernel\_task 19.Boot args: -v dart=0 darkwake=10 keepsyms=1 debug=0x100 20. 21.Mac OS version: 22.19C57 23. 24.Kernel version: 25.Darwin Kernel Version 19.2.0: Sat Nov 9 03:47:04 6153.61.1~20/RELEASE\_X86\_64 26.Kernel UUID: C3E7E405-C692-356B-88D3-C30041FD1E72 27.Kernel slide: 0x000000000ea00000 28.Kernel text base: 0xffffff800ec00000 29.\_\_HIB text base: 0xffffff800eb00000 30.System model name: MacBookPro13,3 (Mac-A5C67F76ED83108C) 31.System shutdown begun: NO 32.Panic diags file available: YES (0x0) 33. 34.System uptime in nanoseconds: 6388318322555 35.last loaded kext at 109963476631: @nke.rvi 2.0.0 (addr 0xffffff7f9282d0 36.last unloaded kext at 6385607413608: ru.usrsse2.SMCLig 0xffffff7f91d22000, size 16384) 37.loaded kexts:

Alles anzeigen

Beitrag von al6042 vom 19. Januar 2020, 12:00

Ich glaube eher es liegt an der CPU, bzw. RAM ...

Hast du der HD520 tatsächlich 4GB VRAM zugeordnet, wie es in deinem Prof Wenn ja, fehlen die jetzt vielleicht dem RAM und damit verhaspelt sich die K

Beitrag von BastelKlug vom 19. Januar 2020, 12:12

Ja habe ich, ich hatte hier ein Beitrag, mit den "Ram" Codes gefunder 4080mb geändert. Gibt es eine Methode, sicher herauszufinden, ob ich habe? Windoof sagt nichts und Daten aus dem Internet 4GB

Eigentlich habe ich hier eine zweite Grafikkarte, die r7 m360 drinne, wei ich das in MacOS betreiben soll und ist die eigentlich besser? Im Bios kan Intel oder Beide.

Beitrag von al6042 vom 19. Januar 2020, 12:16

Standardmäßig werden der internen GPU 1536 MB VRAM aus dem Kontingent zugeordnet.

Das kannst du an mehreren Stellen im macOS prüfen:

oder

Über Einträge im "Device"->"Properties"-Bereich von Clover und OpenC Wert nach oben schrauben, wobei es meines Erachtens nicht all zu viel Grenze von 2048 MB (2 GB) nicht überschritten werden sollte.

Vor allem, wenn du z.b. nur 4 GB RAM im System selbst hast...

Beitrag von BastelKlug vom 19. Januar 2020, 12:30

also am Anfang hatte ich eine fertige Efi konfig aus dem Forum genom eingestellt, dann hatte ich hier im Forum ein Beitrag mit den GB Codes ge mir 4Gb auch dort an. Unter Windows mit GPUZ steht nur "N/A" a überhaupt Speicher

Beitrag von al6042 vom 19. Januar 2020, 12:38

Windows interessieren die Angaben aus der Clover config.plist nicht. darstellt, solltest du dir dort ein anderes Tool zum Auslesen der Details suchen

Beitrag von BastelKlug vom 19. Januar 2020, 12:42

Langsam entgehen mir die Tools für den VRam, dann bleibt nur noch "te GPU Stress tests ausführen?

Beitrag von julian91 vom 19. Januar 2020, 12:46

Warum zum Teufel fährst du mit 4 Gb VRAM ? meine HD520 läuft einwandfrei, man kann es auch manchmal übertreiben ...

Beitrag von BastelKlug vom 19. Januar 2020, 12:49

Das Frage ich mich auch, mir wurde gesagt, dass ich 4GB nehmen hoffentlich reichen

Beitrag von al6042 vom 19. Januar 2020, 12:51

Wer hat denn hier gesagt, das du 4 GB VRAM nehmen musst?

Beitrag von julian91 vom 19. Januar 2020, 12:56

wäre mir neu das man 4 GB Nehmen muss.

hab selber nen Lenovo allerdings ein Thinkpad und das läuft 1A mit 2GB Vram. hab nie erlebt das man einer iGPU mehr als 2 GB zugeschoben hat. Vermutlich liegt auch genau da dein Fehler

Beitrag von BastelKlug vom 19. Januar 2020, 13:30

Wer es war: Der komische PC Futzi vor einigen Jahren, deswegen dacht auch für macos nutzen.